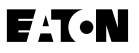

# **Quick Start Guide**

For MVX9000 AF Drives

March 2006 Supersedes November 2004

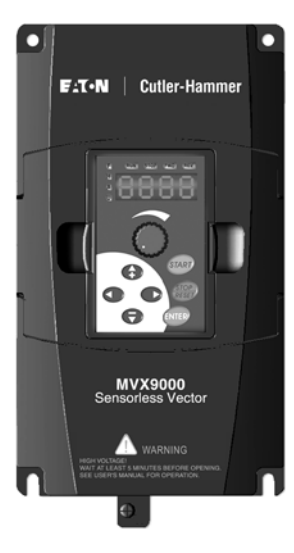

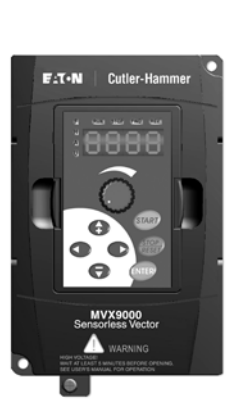

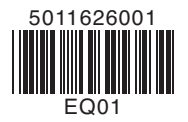

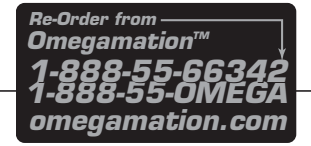

# **Step 1 — Wiring Hazardous High Voltage**

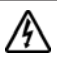

### **HIGH VOLTAGE!**

**Motor control equipment and electronic controllers are connected to hazardous line voltages. When servicing drives and electronic controllers, there may be exposed components with housings or protrusions at or above line potential. Extreme care should be taken to protect against shock.**

**For the best results with the MVX9000 inverter, carefully read the manual and all of the warning labels attached to the inverter before installing and operating it, and follow the instructions exactly.** 

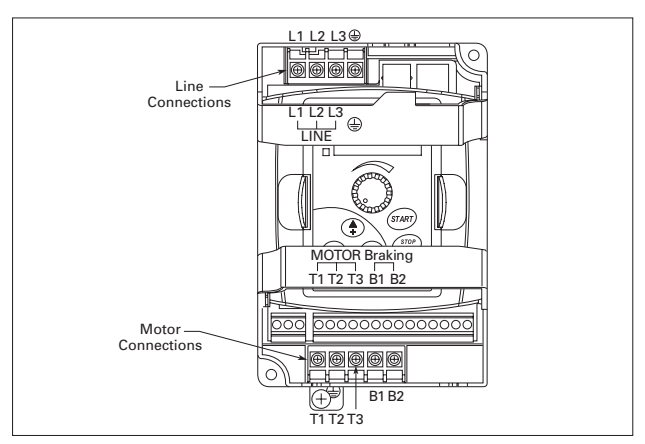

Wire Type: 75ºC Copper Only

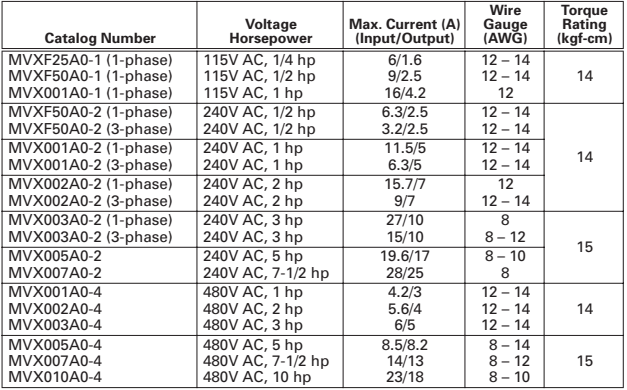

# **Step 1 — Wiring (Continued)**

# **Hazardous High Voltage, continued**

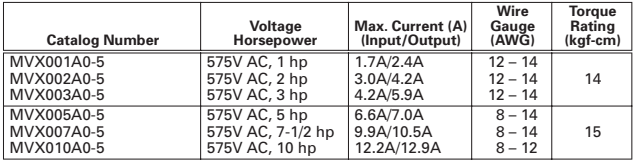

## **Basic Wiring Diagram**

Users must connect wiring according to the following circuit diagram.

# **Control Terminal Wiring (Factory Settings)**

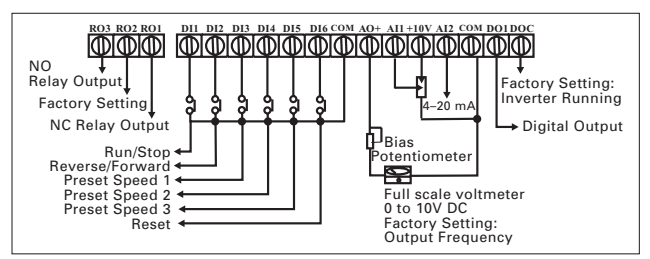

### **Terminal Symbols**

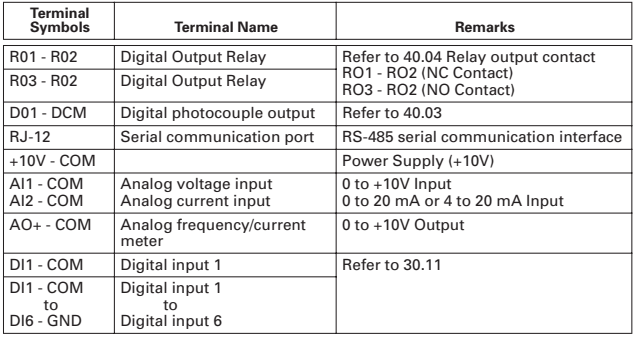

**Note:** Use twisted-shielded, twisted-pair or shielded-lead wires for the control signal wiring. It is recommended to run all signal wiring in a separate steel conduit. The shield wire should only be connected at the drive. Do not connect shield wire on both ends.

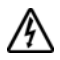

### **HIGH VOLTAGE!**

**Wiring work shall be carried out only by qualified personnel. Otherwise, there is a danger of electric shock or fire.**

# **Step 2 — Keypad Operation**

## **Digital Keypad Operation**

The digital keypad includes the display panel and the keypad. The display panel provides the parameter display and shows the operation status of the AC drive. The keypad provides programming and control interface.

### **Description of Digital Keypad**

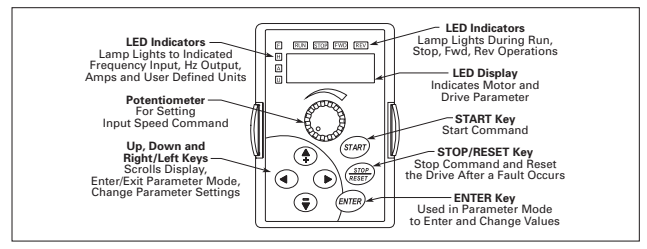

### **Explanation of the LED Indicators**

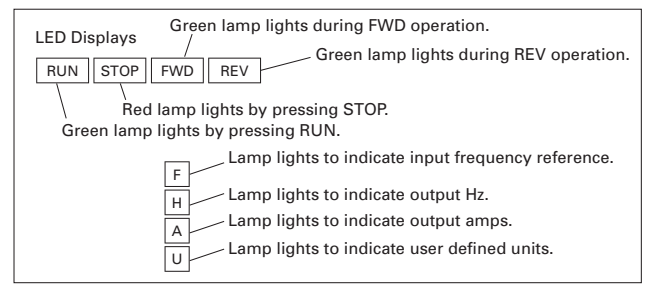

#### **Keypad Operators**

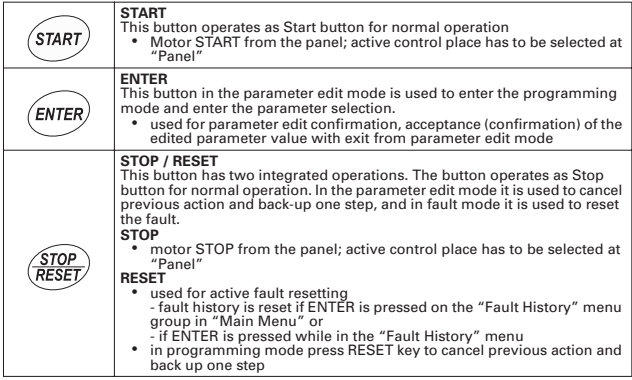

# **Step 2 — Keypad Operation (Continued)**

## **Keypad Operators, continued**

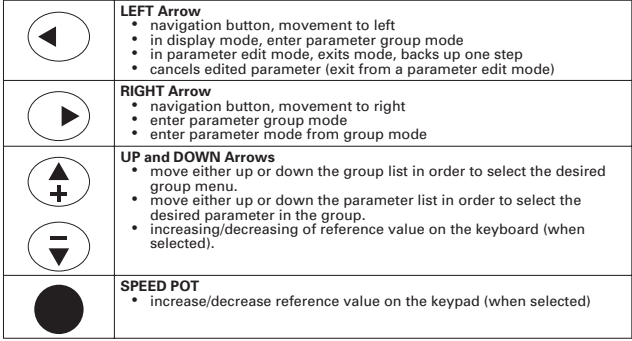

### **Explanation of Display Messages**

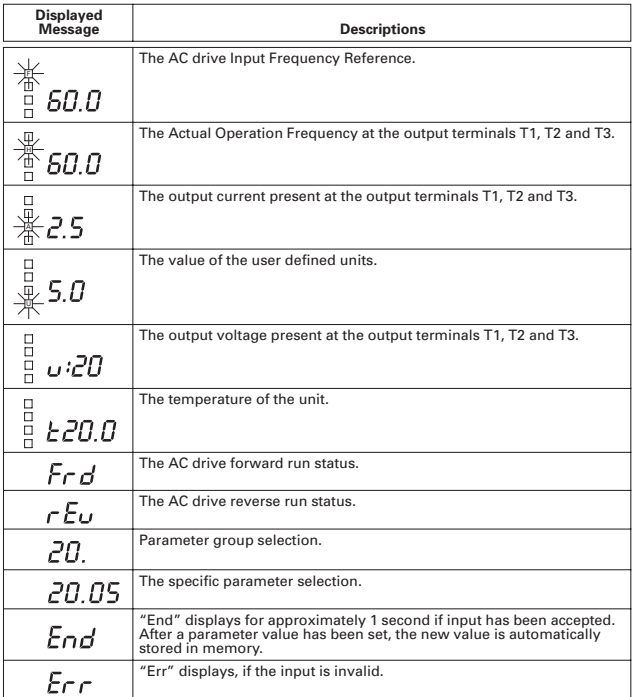

# **Step 3 — Parameter Navigation**

This page contains the descriptions of the MVX9000 parameters. Parameters are addressed and changed via the keypad for the MVX9000. For more information on keypad operation, see Keypad Operation located in Chapter 2 of the manual.

## **Viewing and Changing Parameter Settings**

40.01 40.02 40.03 40.04 40.05

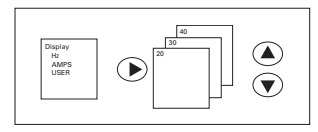

20 30 40

### **Page Groups**

Parameters are grouped in a page arrangement. Each page will contain a list of the parameters associated with that group. Move into the page groups from the display menu by using the right arrow key.

### **Parameter Groups**

Select the desired parameter group by using the up and down keys. Once the parameter group is located, use the right arrow key to enter the group. Use the up and down keys to scroll the parameters on that page.

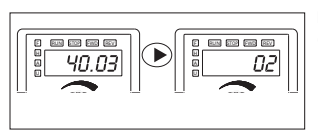

#### **Parameters**

Once the parameter has been located, use the right arrow key to view the parameter setting.

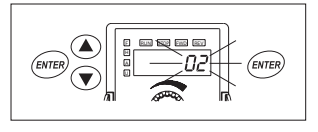

### **Programming Mode**

Use the ENTER key to enter the programming mode. The displayed parameter will flash indicating the parameter can be changed.

### **Parameter Changes**

Use the up and down keys to change the parameter setting. Press ENTER to enter the new parameter setting.

If the parameter change is successful, the keypad will display the end (End)

message and return to the parameter number display. If the parameter change is unsuccessful the keypad will display an error (Err) message, the parameter will not be changed, and the parameter number will again be displayed.

**Note:** Some parameters cannot be changed while the unit is the RUN/START mode.

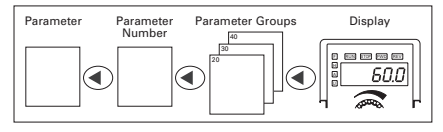

FI RUN BEVI FWDI REV

**Unsuccessful Parameter Change**

#### **To Exit Programming Mode**

Pressing left arrow backs out of Parameter Mode and returns you to Display Mode.

F RUN REV STOP FWD

Foc

**Successful Parameter Change**

# **Step 4 — Parameter Groups & Default Values**

### **Parameter Groups**

The parameters are grouped according to the following descriptions:

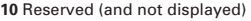

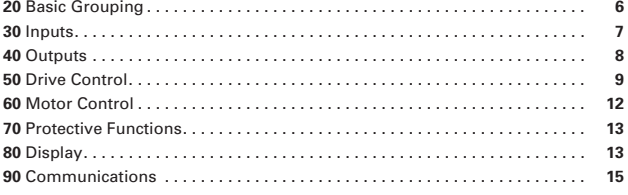

## **MVX9000 Parameter Listing**

### **20 — BASIC GROUPING (Quick Start)**

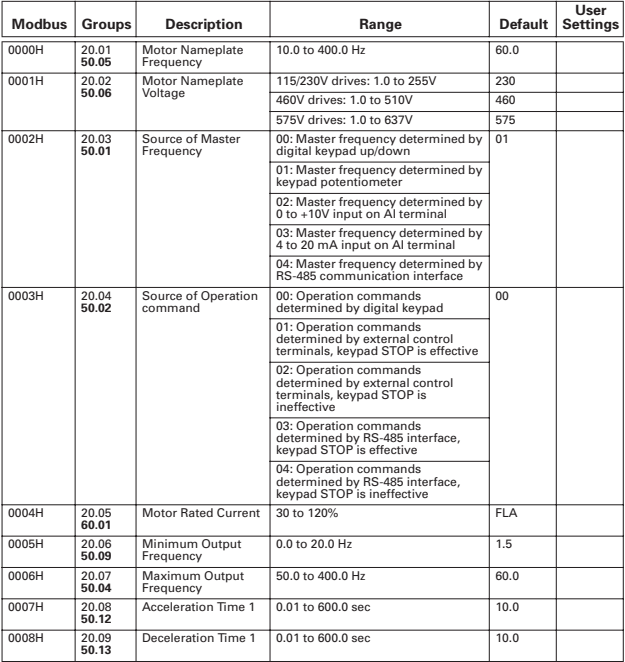

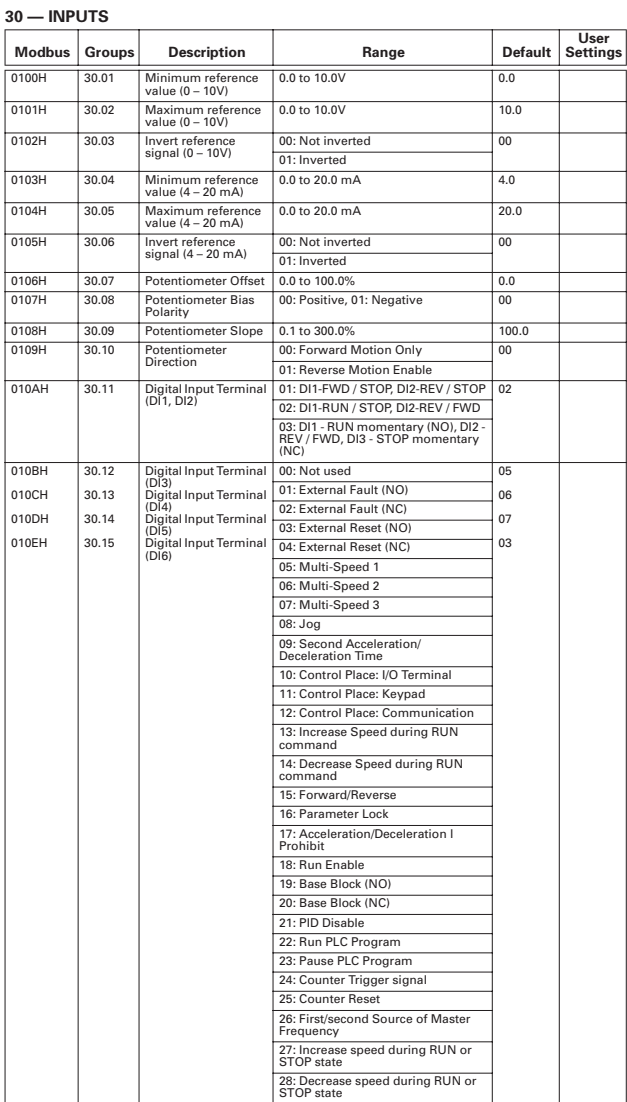

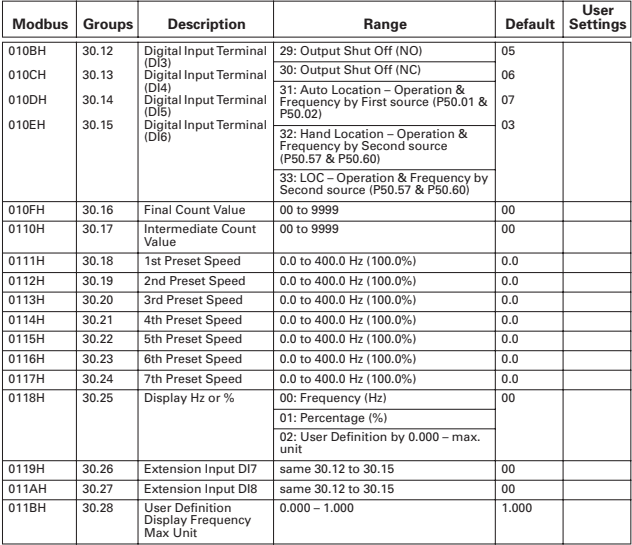

### **30 — INPUTS (Continued)**

### **40 — OUTPUTS**

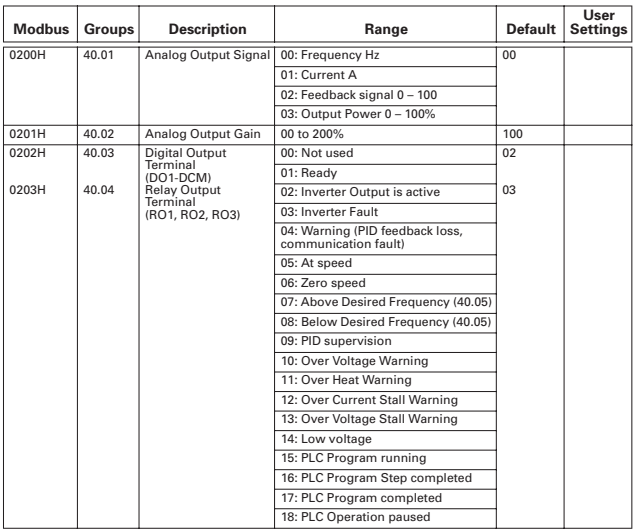

## **40 — OUTPUTS (Continued)**

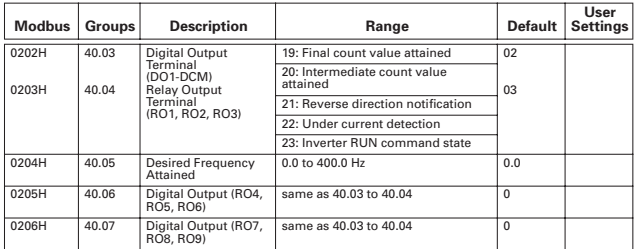

### **50 — DRIVE CONTROL**

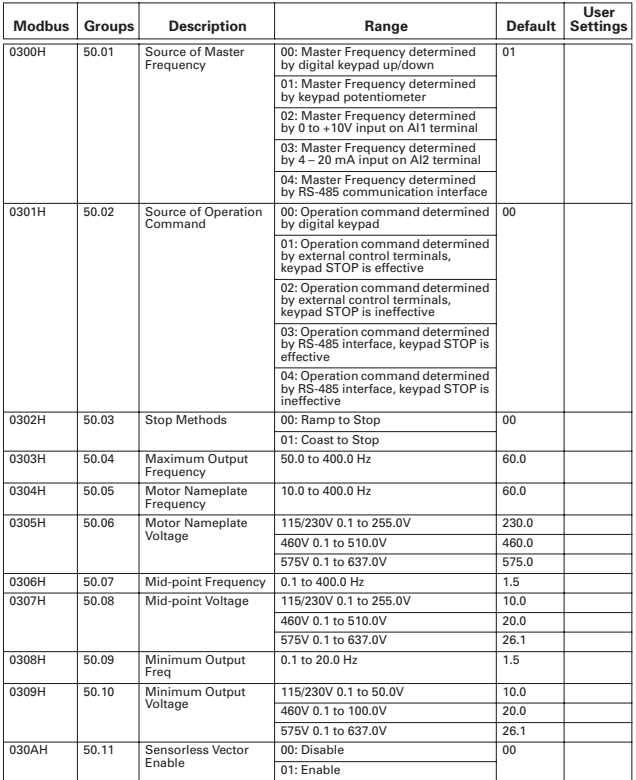

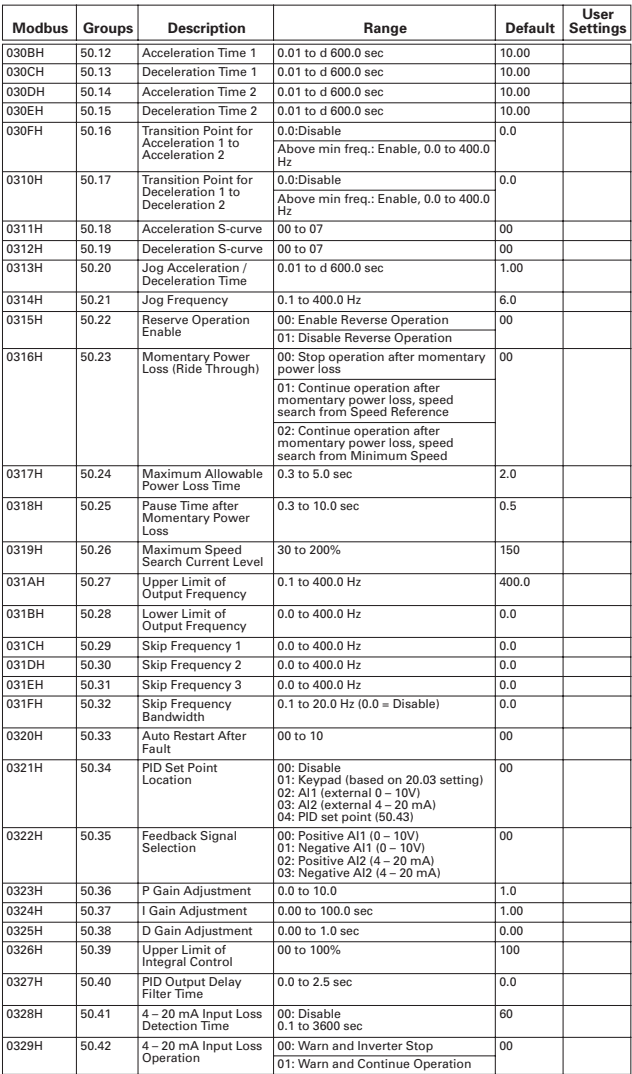

## **50 — DRIVE CONTROL (Continued)**

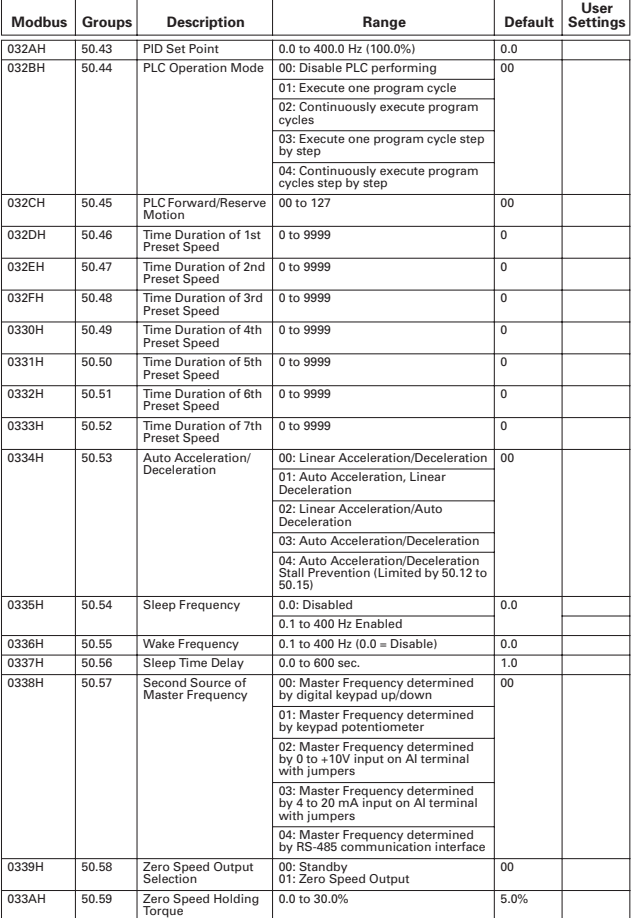

## **50 — DRIVE CONTROL (Continued)**

## **Modbus Groups Description Range Default** 033BH | 50.60 | Second Source of | 00: Operation determined by digital | 03<br>| Operation Command | keypad keypad 01: Operation determined by STOP is effective

## **50 — DRIVE CONTROL (Continued)**

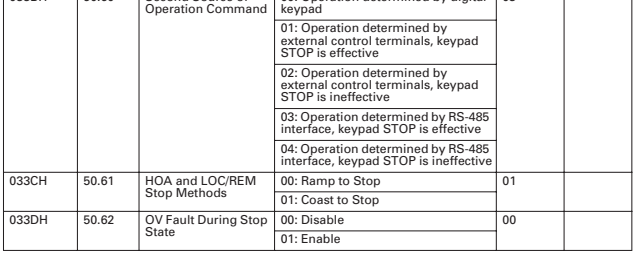

### **60 — MOTOR CONTROL**

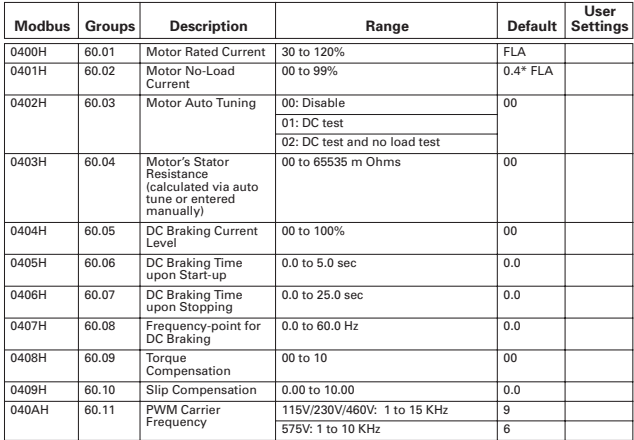

**User Settings**

## **70 — PROTECTIVE**

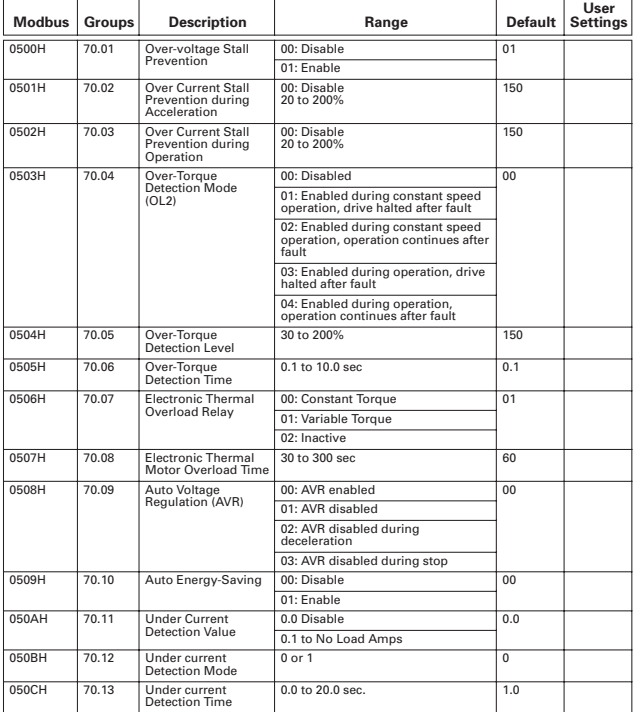

### **80 — KEYPAD/DISPLAY**

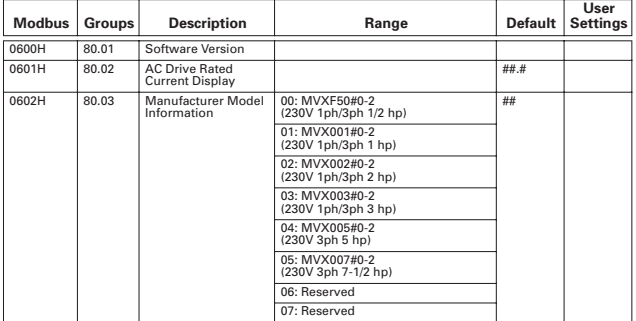

| <b>Modbus</b> | Groups | <b>Description</b>                        | Range                                              | <b>Default</b> | User<br><b>Settings</b> |
|---------------|--------|-------------------------------------------|----------------------------------------------------|----------------|-------------------------|
| 0602H         | 80.03  | Manufacturer Model<br>Information         | 08: MVX001#0-4<br>(460V 3ph 1 hp)                  | ##             |                         |
|               |        |                                           | 09: MVX002#0-4<br>(460V 3ph 2 hp)                  |                |                         |
|               |        |                                           | 10: MVX003#0-4<br>(460V 3ph 3 hp)                  |                |                         |
|               |        |                                           | 11: MVX005#0-4<br>(460V 3ph 5 hp)                  |                |                         |
|               |        |                                           | 12: MVX007#0-4<br>(460V 3ph 7-1/2 hp)              |                |                         |
|               |        |                                           | 13: MVX010#0-4<br>(460V 3ph 10 hp)                 |                |                         |
|               |        |                                           | $14 - 19$ : Reserved                               |                |                         |
|               |        |                                           | 20: MVXF25#0-1<br>(115V 1ph 1/4 hp)                |                |                         |
|               |        |                                           | 21: MVXF50#0-1<br>(115V 1ph 1/2 hp)                |                |                         |
|               |        |                                           | 22: MVX001#0-1<br>(115V 1ph 1 hp)                  |                |                         |
|               |        |                                           | $23 - 49$ : Reserved                               |                |                         |
|               |        |                                           | 50: MVX001#0-5<br>(575V 3ph 1 hp)                  |                |                         |
|               |        |                                           | 51: MVX002#0-5<br>(575V 3ph 2 hp)                  |                |                         |
|               |        |                                           | 52: MVX003#0-5<br>(575V 3ph 3 hp)                  |                |                         |
|               |        |                                           | 53: MVX005#0-5<br>(575V 3ph 5 hp)                  |                |                         |
|               |        |                                           | 54: MVX007#0-5<br>(575V 3ph 7-1/2 hp)              |                |                         |
|               |        |                                           | 55: MVX010#0-5<br>(575V 3ph 10 hp)                 |                |                         |
| 0603H         | 80.04  | Present Fault Record                      | 00: No Fault occurred                              | 0 <sub>0</sub> |                         |
| 0604H         | 80.05  | <b>Second Most Recent</b><br>Fault Record | 01: Over-current (oc)                              | 00             |                         |
| 0605H         | 80.06  | <b>Third Most Recent</b><br>Fault Record  | 02: Over-voltage (ov)                              | 00             |                         |
|               |        |                                           | 03: Overheat (oH)                                  |                |                         |
|               |        |                                           | 04: Overload (oL)                                  |                |                         |
|               |        |                                           | 05: Overload 1 (oL1)                               |                |                         |
|               |        |                                           | 06: Overload 2 (oL2)                               |                |                         |
|               |        |                                           | 07: External Fault (EF)                            |                |                         |
|               |        |                                           | 08: CPU Failure 1 (CF1)<br>09: CPU Failure 2 (CF2) |                |                         |
|               |        |                                           | 10: CPU Failure 3 (CF3)                            |                |                         |
|               |        |                                           | 11: Hardware Protection Failure<br>(hpF)           |                |                         |
|               |        |                                           | 12: Over-current During Accel (OCA)                |                |                         |
|               |        |                                           | 13: Over-current During Accel (OCd)                |                |                         |
|               |        |                                           | 14: Over-current During Steady<br>State (OCn)      |                |                         |
|               |        |                                           | 15: Ground Fault or Fuse Failure<br>(GFF)          |                |                         |
|               |        |                                           | 16: Reserved                                       |                |                         |
|               |        |                                           | 17: 3 Phase Input Power Loss                       |                |                         |
|               |        |                                           | 18: External Pause Function (bb)                   |                |                         |
|               |        |                                           | 19: Auto Adjust Accel/Decel Failure<br>(cFA)       |                |                         |
|               |        |                                           | 20: Software Protection Code (codE)                |                |                         |

**<sup>80 —</sup> KEYPAD/DISPLAY (Continued)**

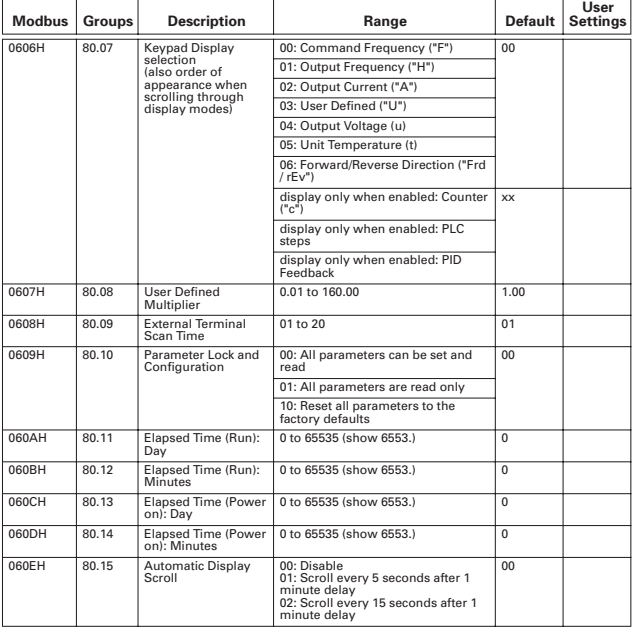

### **80 — KEYPAD/DISPLAY (Continued)**

### **90 — COMMUNICATION PARAMETERS**

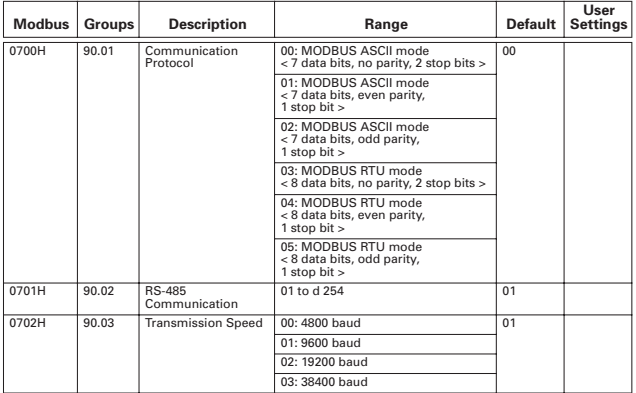

# **Step 5 — Troubleshooting Information**

The AC drive has a comprehensive fault diagnostic system that includes several different alarms and fault messages. Once a fault is detected, the corresponding protective functions will be activated. The following faults are displayed as shown on the AC drive digital keypad display. The three most recent faults can be read on the digital keypad display by viewing 80.04 through 80.06.

**Note:** Faults can be cleared by resetting at the keypad or with the Input Terminal.

#### **Common Problems and Solutions**

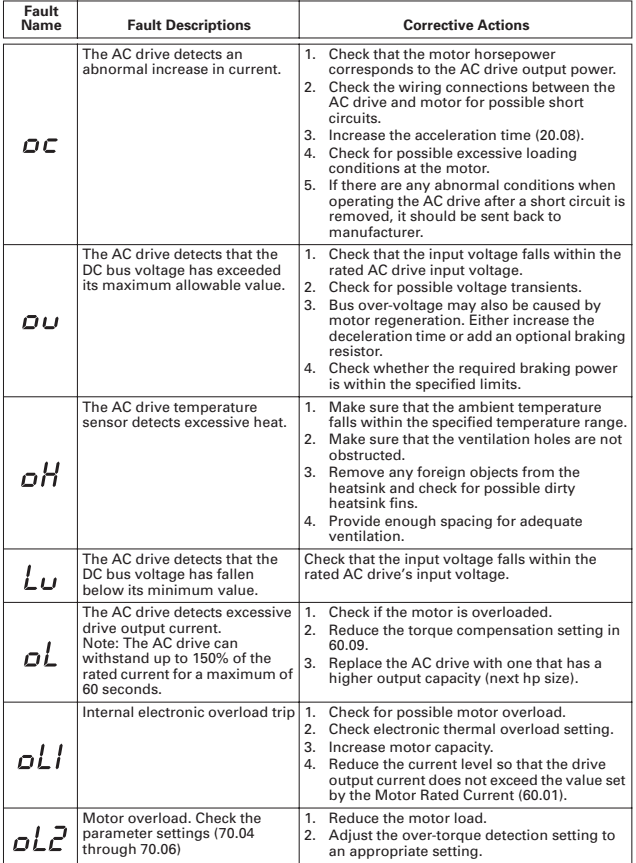

# **Step 5 — Troubleshooting Information (Continued)**

## **Common Problems and Solutions (Continued)**

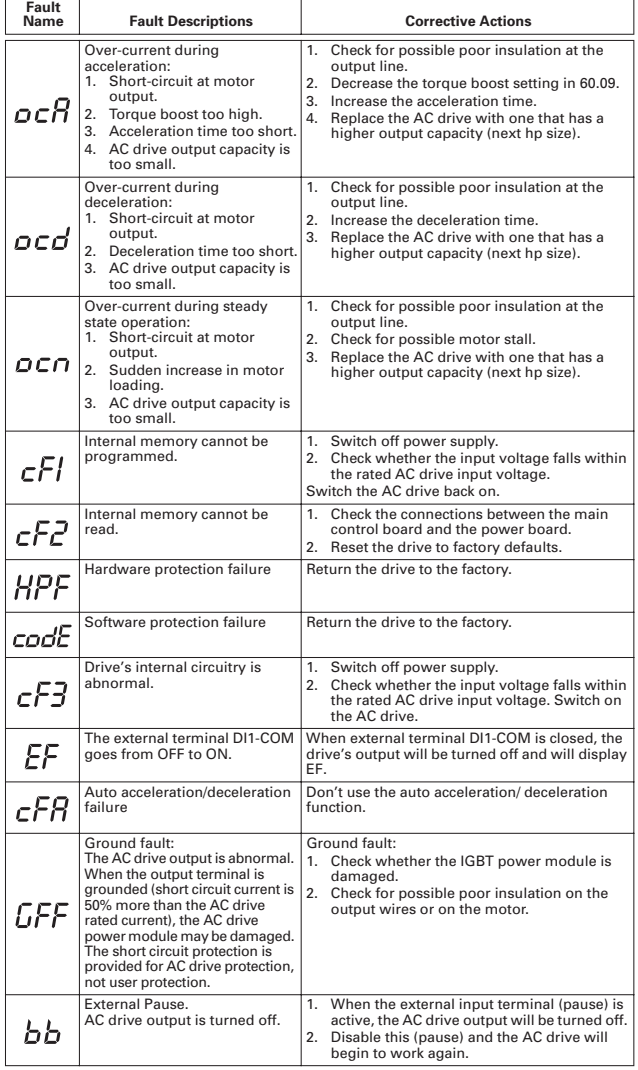